## **Configuration Guide**

**5991-2120 April 2005**

# **ProCurve Networking** HP Innovation

## **Virtual Private Network (VPN)**

#### **VPN Using Preset Keys, Mode Config, and Manual Keys**

This Configuration Guide is designed to provide you with a basic understanding of the concepts behind configuring your ProCurve Secure Router Operating System (SROS) product for VPN applications. For detailed information regarding specific command syntax, refer to the *SROS Command Line Interface Reference Guide* on your *ProCurve SROS Documentation* CD.

This guide consists of the following sections:

- *[Understanding VPN](#page-1-0)* on page 2
- *[Configuring Your Secure Router](#page-2-0)* on page 3
- *[Verifying Your Configuration Using Show Commands](#page-12-0)* on page 13

## <span id="page-1-0"></span>**Understanding VPN**

A truly private network is a network where a single entity (e.g., a company) owns all the wires from point A to point B. In a Virtual Private Network (VPN), some part of the path from A to B is a public network (e.g., the Internet or the public telephone system). VPN software technology creates a private "tunnel" through the public network system for your sensitive traffic. Using encryption and authentication methods, a VPN provides security over unsecured media.

#### **VPN Benefits**

VPNs provide a very cost-effective means of private communication by using inexpensive local call ISDN or telephone connections (with the Internet as the backbone).

#### **VPN Limitations**

Obviously, when a technology incorporates portions of the network that are physically not in its control, there are Quality of Service (QoS) limitations. With a true private network, users can demand a guaranteed QoS from the telephone company or provider. However, this is not as clear-cut with VPNs.

#### **IPSec Encryption and Authentication**

Sensitive information should not be sent over the Internet without some means of ensuring security. Internet Protocol (IP) was not originally designed to be secure. Due to its method of routing packets, IP-based networks are extremely vulnerable to spoofing, session hijacking, and many other network attacks. IPSec was developed by the Internet Engineering Task Force (IETF) to solve security issues over IP. IPSec encrypts and authenticates the data passing through the VPN tunnel, providing confidentiality and data integrity over the public network.

#### **Encryption**

VPN-provided encryption algorithms (3DES, DES, etc.) are key to data confidentiality, allowing data to pass through the network protected from unauthorized access.

#### **Authentication**

VPN-provided authentication may be used to ensure both data integrity and trusted-source data origination. The use of hash algorithms (such as MD5 or SHA) ensures that data has not changed during transfer. The use of preshared keys or digital certificates ensures that the data is from a trusted/accepted source.

### <span id="page-2-0"></span>**Configuring Your Secure Router**

**Note** *The ProCurve Secure Router 7100/7200 IPSec Module (J8471A) is required for VPN functionality in the Procurve Secure Router 7000dl Series routers.*

The following are given as examples of common configurations:

- *[VPN Using IKE with Preshared Keys \(Site-to-Site VPN\)](#page-3-0)* on page 4
	- *[Step-by-Step Configuration: IKE with Preshared Keys](#page-3-1)* on page 4
	- *[Sample Script](#page-5-0)* on page 6
- *[VPN using Mode Config Support \(Remote Access VPN\)](#page-7-0)* on page 8
	- *[Step-by-Step Configuration: Adding Mode Config Support](#page-8-0)* on page 9
	- *[Sample Script](#page-10-0)* on page 11

Configuration steps for each example are provided in the tables which follow the configuration descriptions. You can follow the given steps by entering the command text shown in **bold** (modifying as needed for your application).

**Note** *Please note that these examples are given for your study and consideration only. They are to help you reach a better understanding of the fundamental concepts before configuring your own application. It will be necessary for you to modify these examples to match your own network's configuration.* 

> *Use the sample scripts in this section as a shortcut to configuring your unit. Use the text tool in Adobe Acrobat to select and copy the scripts, paste them into any text editing program, modify as needed, and then paste them directly into your SROS command line.*

#### <span id="page-3-0"></span>*Example 1: VPN Using IKE with Preshared Keys (Site-to-Site VPN)*

The following example configures an SROS device for VPN using IKE main mode with preshared keys. This is a common configuration used to support site-to-site communication over VPN (see [Figure 1\)](#page-3-2). In this setup, the device is configured to initiate and respond in main mode.

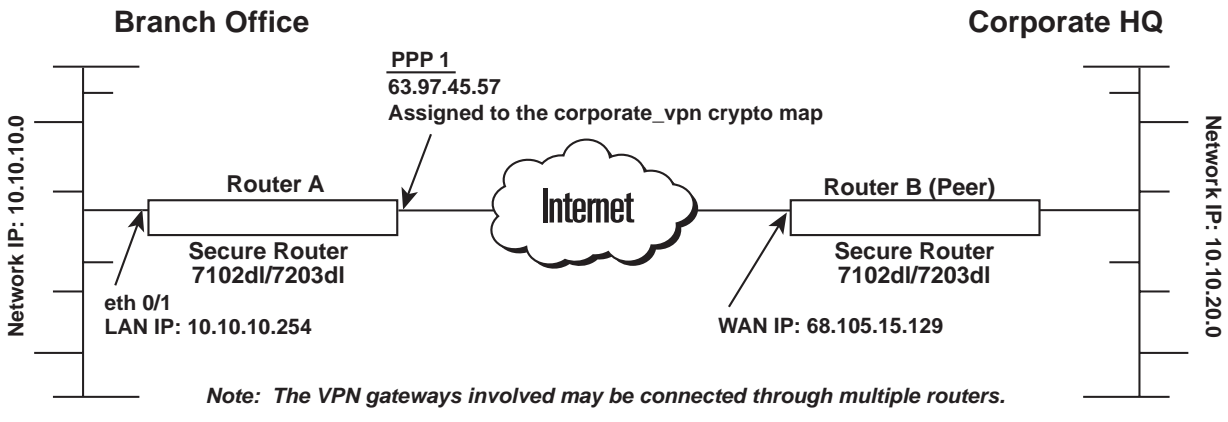

**Figure 1. Site-to-Site VPN**

<span id="page-3-2"></span><span id="page-3-1"></span>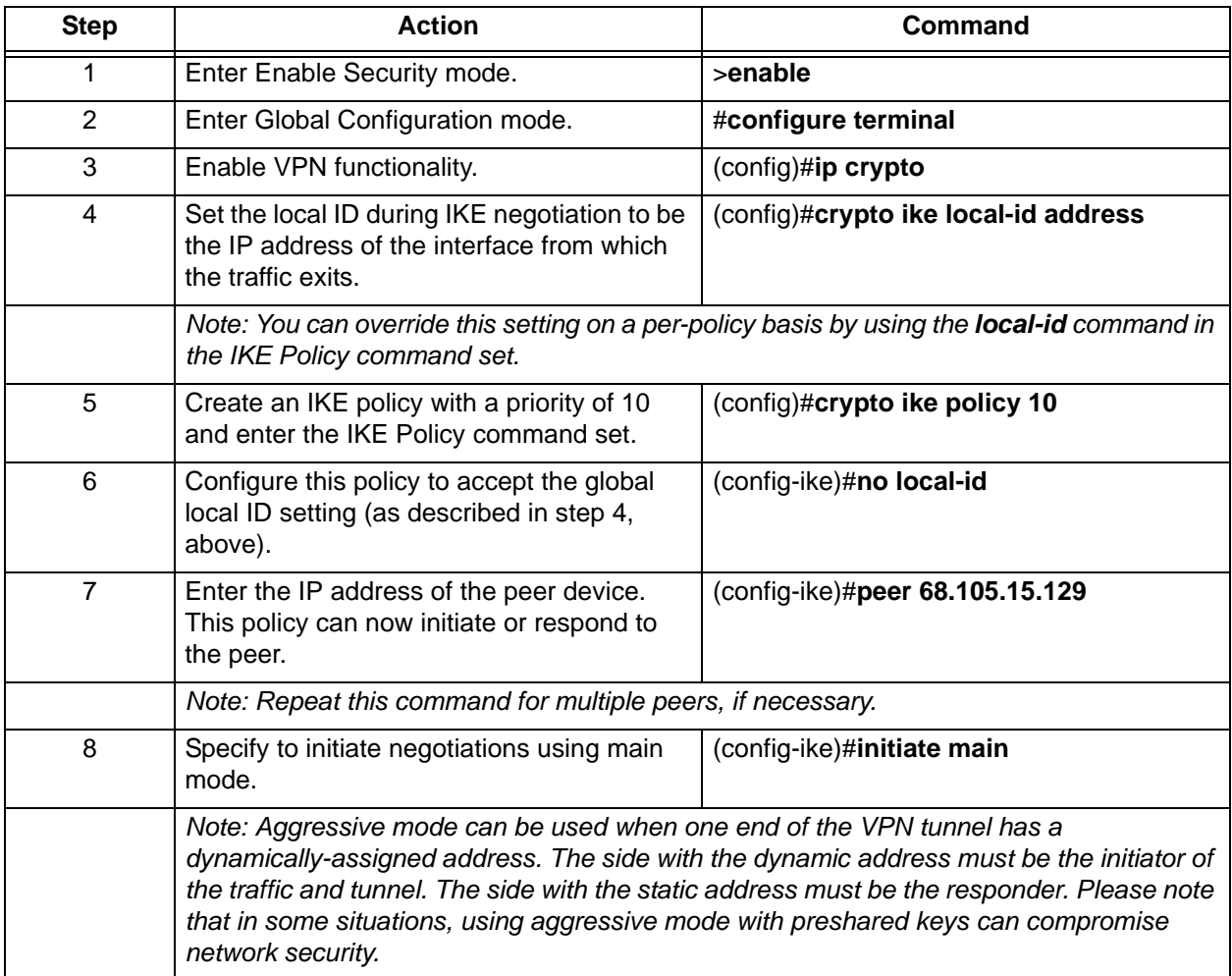

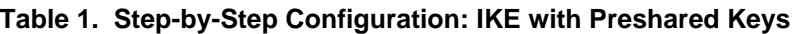

| <b>Step</b> | <b>Action</b>                                                                                                    | <b>Command</b>                                                                      |  |
|-------------|----------------------------------------------------------------------------------------------------|-------------------------------------------------------------------------------------|--|
| 9           | Allow the IKE policy to respond to IKE<br>negotiations from peers using main mode.                                                                                                    | (config-ike)#respond main                                                           |  |
| 10          | Enter the IKE Policy Attribute command<br>mode, assigning this attribute a priority of<br>10.                                                                                          | (config-ike)#attribute 10                                                           |  |
|             | Note: Multiple attributes can be created for a single IKE policy. The attribute's priority<br>number specifies the order in which the resulting VPN proposals get sent to the far-end. |                                                                                     |  |
| 11          | Choose the 3DES encryption algorithm for<br>this IKE policy to use to transmit data over<br>the IKE-generated SA.                                                                      | (config-ike-attribute)#encryption 3des                                              |  |
| 12          | Specify the hash SHA algorithm to be used<br>to authenticate the data transmitted over<br>the IKE SA.                                                                                  | (config-ike-attribute)#hash sha                                                     |  |
| 13          | Configure this IKE policy to use preshared<br>secrets during IKE negotiation to validate<br>the peer.                                                                                  | (config-ike-attribute)#authentication<br>pre-share                                  |  |
| 14          | Specify Diffie-Hellman Group 1 to be used<br>by this IKE policy to generate the keys<br>(which are then used to create the IPSec<br>SA).                                               | (config-ike-attribute)#group 1                                                      |  |
| 15          | Specify that the IKE SA is valid for 24 hours<br>(i.e., 86400 seconds).                                                                                                    | (config-ike-attribute)#lifetime 86400                                               |  |
| 16          | Exit to Global Configuration mode.                                                                                                    | (config-ike-attribute)#exit                                                         |  |
| 17          | Specify the remote ID and associate it with<br>a preshared key (mysecret123).                                                                                                    | (config)#crypto ike remote-id address<br>68.105.15.129 preshared-key<br>mysecret123 |  |
| 18          | Create a transform set (highly_secure)<br>consisting of two security algorithms (up to<br>three algorithms may be defined).                                                            | (config)#crypto ipsec transform-set<br>highly_secure esp-3des esp-sha-hmac          |  |
| 19          | Place this transform set in tunnel mode<br>(used almost exclusively in VPN<br>configurations involving multiple subnets).                                                              | (cfg-crypto-trans)#mode tunnel                                                      |  |
| 20          | Create an empty access list and enter the<br>extended access list command set.                                                                                                    | (cfg-crypto-trans)#ip access-list extended<br>corporate_traffic                     |  |
|             | Note: The following message is displayed once you enter this command: Configuring<br>New Extended ACL "corporate_traffic".                                                             |                                                                                     |  |
| 21          | Specify the traffic to be sent through the<br>VPN tunnel (see note, below).                                                                                                    | (config-ext-nacl)#permit ip 10.10.10.0<br>0.0.0.255 10.10.20.0 0.0.0.255 log        |  |
|             | Note: In this example, traffic with a source IP of our LAN network (10.10.10.0) and a<br>destination IP of the peer private network (10.10.20.0) is allowed.                           |                                                                                     |  |

**Table 1. Step-by-Step Configuration: IKE with Preshared Keys** *(Continued)*

| <b>Step</b> | <b>Action</b>                                                                                                    | <b>Command</b>                                                            |
|-------------|----------------------------------------------------------------------------------------------------|---------------------------------------------------------------------------|
| 22          | Specify that all other traffic (not permitted in<br>the previous step) is denied.                                                                                                    | (config-ext-nacl)#deny ip any any                                         |
| 23          | Create an IPSec crypto map<br>(corporate_vpn) to define the IPSec<br>tunnel. Assign a map index of 1.                                                                                                    | (config-ext-nacl)#crypto map<br>corporate_vpn 1 ipsec-ike                 |
|             | Note: The map index number allows the SROS device to rank crypto maps. When multiple<br>maps are defined, this number determines the order in which they are considered. Maps<br>with the lowest number are evaluated first. |                                                                           |
| 24          | Assign the access list corporate_traffic to<br>this crypto map.                                                                                                    | (config-crypto-map)#match address<br>corporate_traffic                    |
| 25          | Set the IP address of the peer device.                                                                                                    | (config-crypto-map)#set peer<br>68.105.15.129                             |
| 26          | Assign the transform set highly_secure to<br>this crypto map.                                                                                                    | (config-crypto-map)#set transform-set<br>highly_secure                    |
| 27          | Define the lifetime (in seconds) for the<br>IPSec SAs created by this crypto map.                                                                                                    | (config-crypto-map)#set<br>security-association lifetime seconds<br>28800 |
| 28          | Configure the unit not to use PFS (perfect<br>forward secrecy) when creating new IPSec<br>SAs.                                                                                                    | (config-crypto-map)#no set pfs                                            |
| 29          | Access configuration parameters for the<br>PPP interface.                                                                                                    | (config-crypto-map)#interface ppp 1                                       |
| 30          | Assign an IP address and subnet mask to<br>the WAN interface.                                                                                                    | (config-ppp 1)#ip address 63.97.45.57<br>255.255.255.248                  |
| 31          | Apply the crypto map corporate_vpn to the<br>WAN interface.                                                                                                    | (config-ppp 1)#crypto map corporate_vpn                                   |
| 32          | Activate the WAN interface.                                                                                                    | (config-ppp 1)#no shutdown                                                |
| 33          | Access configuration parameters for the<br>Ethernet port.                                                                                                    | (config-ppp 1)#interface ethernet 0/1                                     |
| 34          | Assign an IP address and subnet mask to<br>the Ethernet port.                                                                                                    | (config-eth 0/1)#ip address 10.10.10.254<br>255.255.255.0                 |
| 35          | Activate the Ethernet port.                                                                                                    | (config-eth 0/1)#no shutdown                                              |
| 36          | Exit to Global Configuration mode.                                                                                                    | (config-eth 0/1)#exit                                                     |

**Table 1. Step-by-Step Configuration: IKE with Preshared Keys** *(Continued)*

#### <span id="page-5-0"></span>**Sample Script**

! Enter the Configure Terminal Mode enable configure terminal

! Turn on VPN Support ip crypto

! By default, the local ID of the device will be the IPv4 address ! of the interface over which the IKE negotiation is occurring crypto ike local-id address

! Create an IKE policy with priority of 10

! Mode: main

! local ID: Do NOT override the system local-id policy

! Peer: 68.105.15.129

! Can Initiate or Respond to IKE negotiation

! One attribute configured - Number: 10

! Encryption Algorithm: 3DES

! Hash Algorithm: SHA1

! Authentication Type: Preshared Keys

! Group: Diffie-Hellman Group 1

! IKE SA Lifetime: 86400 seconds

crypto ike policy 10 no local-id peer 68.105.15.129 initiate main respond main attribute 10

 encryption 3des hash sha authentication pre-share group 1

lifetime 86400

! Define the remote-id and preshared key for peer 68.105.15.129 crypto ike remote-id address 68.105.15.129 preshared-key mysecret123

! Define the transform-set to be used to secure data transmitted ! and received over the IPSec tunnel crypto ipsec transform-set highly\_secure esp-3des esp-sha-hmac mode tunnel

! Specify the traffic to be sent over the VPN tunnel.

! With respect to this unit, that traffic would be anything with

! a source IP of our LAN network (10.10.10.0) and a destination

! IP of the Peer Private network (10.10.20.0).

! All other traffic will not be allowed over the tunnel.

ip access-list extended corporate\_traffic

 permit ip 10.10.10.0 0.0.0.255 10.10.20.0 0.0.0.255 log deny ip any any

! Create an IPSec Crypto Map to define the IPSec tunnel

! Crypto Map Name: corporate\_vpn

! Crypto Map Index: 1

! Select VPN tunnel traffic using named ACL "corporate\_traffic"

! Peer: 68.105.15.129

! Use the encryption and authentication transform-set as specified

! in "highly\_secure"

! IPSec Lifetime: 8000 Kbytes or 28800 seconds, whichever comes first ! Do not use Perfect Forward Secrecy when creating new IPSec SAs crypto map corporate\_vpn 1 ipsec-ike match address corporate\_traffic set peer 68.105.15.129 set transform-set highly\_secure set security-association lifetime seconds 28800 no set pfs ! Configure the public interface (ppp 1) ! Apply the specified crypto map to our public interface, interface ppp 1 ip address 63.97.45.57 255.255.255.248 crypto map corporate\_vpn

no shutdown

! Configure the private interface (ethernet 0/1) interface ethernet 0/1 ip address 10.10.10.254 255.255.255.0 no shutdown

#### <span id="page-7-0"></span>*Example 2: VPN using Mode Config Support (Remote Access VPN)*

**Note** *The ProCurve VPN Client (J8758A/J8750A) is available for remote VPN client connectivity. For more information on the ProCurve VPN Client software, go to www.procurve.com.*

The following example configures an SROS device for VPN using IKE main mode with preshared keys and mode config support (i.e., IPv4 address, primary and secondary DNS, and NBNS addresses). This is a common configuration to support remote access over VPN (see [Figure 2](#page-7-1)). In this configuration, the device is configured to initiate and respond in main mode.

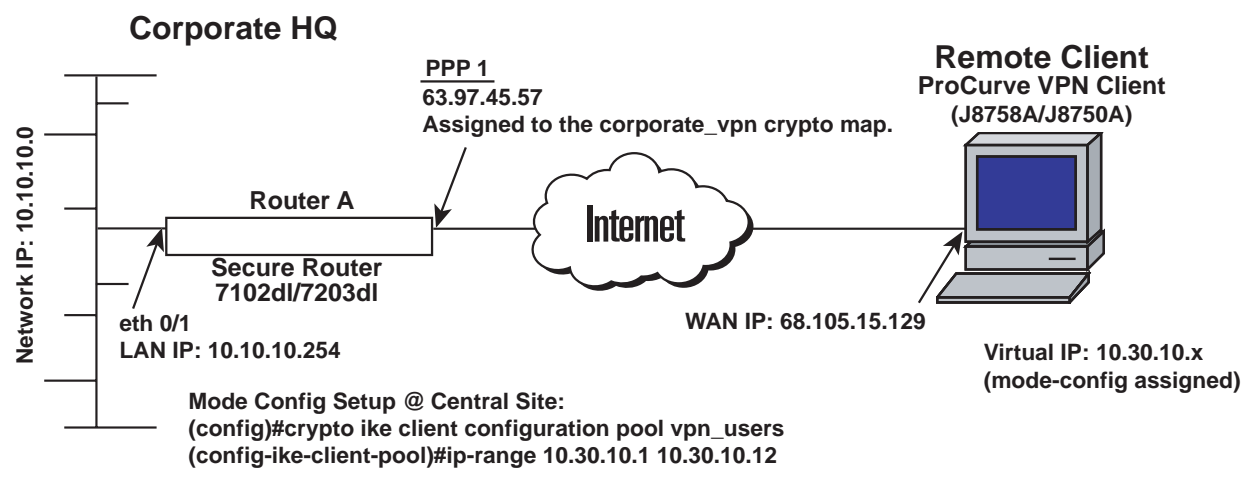

<span id="page-7-1"></span>**Figure 2. Remote Access VPN**

<span id="page-8-0"></span>

| <b>Step</b>    | <b>Action</b>                                                                                                    | <b>Command</b>                                                             |
|----------------|----------------------------------------------------------------------------------------------------|----------------------------------------------------------------------------|
| 1              | Enter Enable Security mode.                                                                                                    | >enable                                                                    |
| $\overline{2}$ | Enter Global Configuration mode.                                                                                                    | #configure terminal                                                        |
| $\mathbf{3}$   | Enable VPN functionality.                                                                                                    | (config)#ip crypto                                                         |
| 4              | Set the local ID during IKE negotiation to be<br>the IP address of the interface from which<br>the traffic exits.                                                                                                    | (config)#crypto ike local-id address                                       |
|                | Note: You can override this setting on a per-policy basis by using the local-id command in<br>the IKE Policy command set.                                                                                                    |                                                                            |
| 5              | Create a client configuration pool<br>(vpn_users) and enter its command set.                                                                                                    | (config)#crypto ike client configuration<br>pool vpn_users                 |
| 6              | Specify the range of addresses from which<br>the router draws when assigning<br>an IP address to a client.                                                                                                    | (config-ike-client-pool)#ip-range 10.30.10.1<br>10.30.10.12                |
|                | Note: Define the range by entering the first IP address in the range for this pool, followed<br>by the last IP address in the range for this pool.                                                                                                    |                                                                            |
| $\overline{7}$ | Specify the primary and secondary DNS<br>server addresses to assign to a client.                                                                                                    | (config-ike-client-pool)#dns-server<br>10.30.10.250 10.30.10.251           |
| 8              | Specify the primary and secondary<br><b>NetBIOS Windows Internet Naming Service</b><br>(WINS) name servers to assign to a client.                                                                                                    | (config-ike-client-pool)#netbios-name-serv<br>er 10.30.10.253 10.30.10.254 |
| 9              | Exit to Global Configuration mode.                                                                                                    | (config-ike-client-pool)#exit                                              |
| 10             | Create an IKE policy with a priority of 10<br>and enter the IKE Policy command set.                                                                                                    | (config)#crypto ike policy 10                                              |
| 11             | Configure this policy to accept the global<br>local ID setting (as described previously in<br>step 4).                                                                                                    | (config-ike)#no local-id                                                   |
| 12             | Enter the IP address of the peer device.<br>This policy can now initiate or respond to<br>the peer.                                                                                                    | (config-ike)#peer 68.105.15.129                                            |
|                | Note: Repeat this command for multiple peers, if necessary.                                                                                                    |                                                                            |
| 13             | Specify to initiate negotiations using<br>aggressive mode.                                                                                                    | (config-ike)#initiate main                                                 |
|                | Note: Aggressive mode can be used when one end of the VPN tunnel has a<br>dynamically-assigned address. The side with the dynamic address must be the initiator of<br>the traffic and tunnel. The side with the static address must be the responder. Please note<br>that in some situations, using aggressive mode with preshared keys can compromise<br>network security. |                                                                            |
| 14             | Allow the IKE policy to respond to IKE<br>negotiations from peers using main mode.                                                                                                    | (config-ike)#respond main                                                  |

**Table 2. Step-by-Step Configuration: Adding Mode Config Support**

| <b>Step</b> | <b>Action</b>                                                                                                    | <b>Command</b>                                                                      |  |
|-------------|----------------------------------------------------------------------------------------------------|-------------------------------------------------------------------------------------|--|
| 15          | Set the client configuration pool for this IKE<br>policy to vpn_users.                                                                                                    | (config-ike)#client configuration pool<br>vpn_users                                 |  |
| 16          | Enter the IKE Policy Attribute command<br>mode, assigning this attribute a priority of<br>10.                                                                                          | (config-ike)#attribute 10                                                           |  |
|             | Note: Multiple attributes can be created for a single IKE policy. The attribute's priority<br>number specifies the order in which the resulting VPN proposals get sent to the far-end. |                                                                                     |  |
| 17          | Choose the 3DES encryption algorithm for<br>this IKE policy to use to transmit data over<br>the IKE-generated SA.                                                                      | (config-ike-attribute)#encryption 3des                                              |  |
| 18          | Specify the hash SHA algorithm to be used<br>to authenticate the data transmitted over<br>the IKE SA.                                                                                  | (config-ike-attribute)#hash sha                                                     |  |
| 19          | Configure this IKE policy to use preshared<br>secrets during IKE negotiation to validate<br>the peer.                                                                                  | (config-ike-attribute)#authentication<br>pre-share                                  |  |
| 20          | Specify Diffie-Hellman group 1 to be used<br>by this IKE policy to generate the keys<br>(which are then used to create the IPSec<br>SA).                                               | (config-ike-attribute)#group 1                                                      |  |
| 21          | Specify that the IKE SA is valid for 24 hours<br>(i.e., 86400 seconds).                                                                                                    | (config-ike-attribute)#lifetime 86400                                               |  |
| 22          | Exit to Global Configuration mode.                                                                                                    | (config-ike-attribute)#exit                                                         |  |
| 23          | Specify the remote ID and associate it with<br>a preshared key (mysecret123).                                                                                                    | (config)#crypto ike remote-id address<br>68.105.15.129 preshared-key<br>mysecret123 |  |
| 24          | Create a transform set (highly_secure)<br>consisting of two security algorithms (up to<br>three algorithms may be defined).                                                            | (config)#crypto ipsec transform-set<br>highly_secure esp-3des esp-sha-hmac          |  |
| 25          | Place this transform set in tunnel mode<br>(used almost exclusively in VPN<br>configurations involving multiple subnets).                                                              | (cfg-crypto-trans)#mode tunnel                                                      |  |
| 26          | Create an empty access list and enter the<br>extended access list command set.                                                                                                    | (cfg-crypto-trans)#ip access-list extended<br>corporate_traffic                     |  |
|             | Note: The following message is displayed once you enter this command: Configuring<br>New Extended ACL "corporate_traffic".                                                             |                                                                                     |  |
| 27          | Specify the traffic to be sent through the<br>VPN tunnel (see note, below).                                                                                                    | (config-ext-nacl)#permit ip 10.10.10.0<br>0.0.0.255 any log                         |  |
|             | Note: In this example, traffic with a source IP of our LAN network (10.10.10.0) and a<br>destination IP of any private network is allowed.                                             |                                                                                     |  |
| 28          | Specify that all other traffic (not permitted in<br>the previous step) is denied.                                                                                                    | (config-ext-nacl)#deny ip any any                                                   |  |

**Table 2. Step-by-Step Configuration: Adding Mode Config Support** *(Continued)*

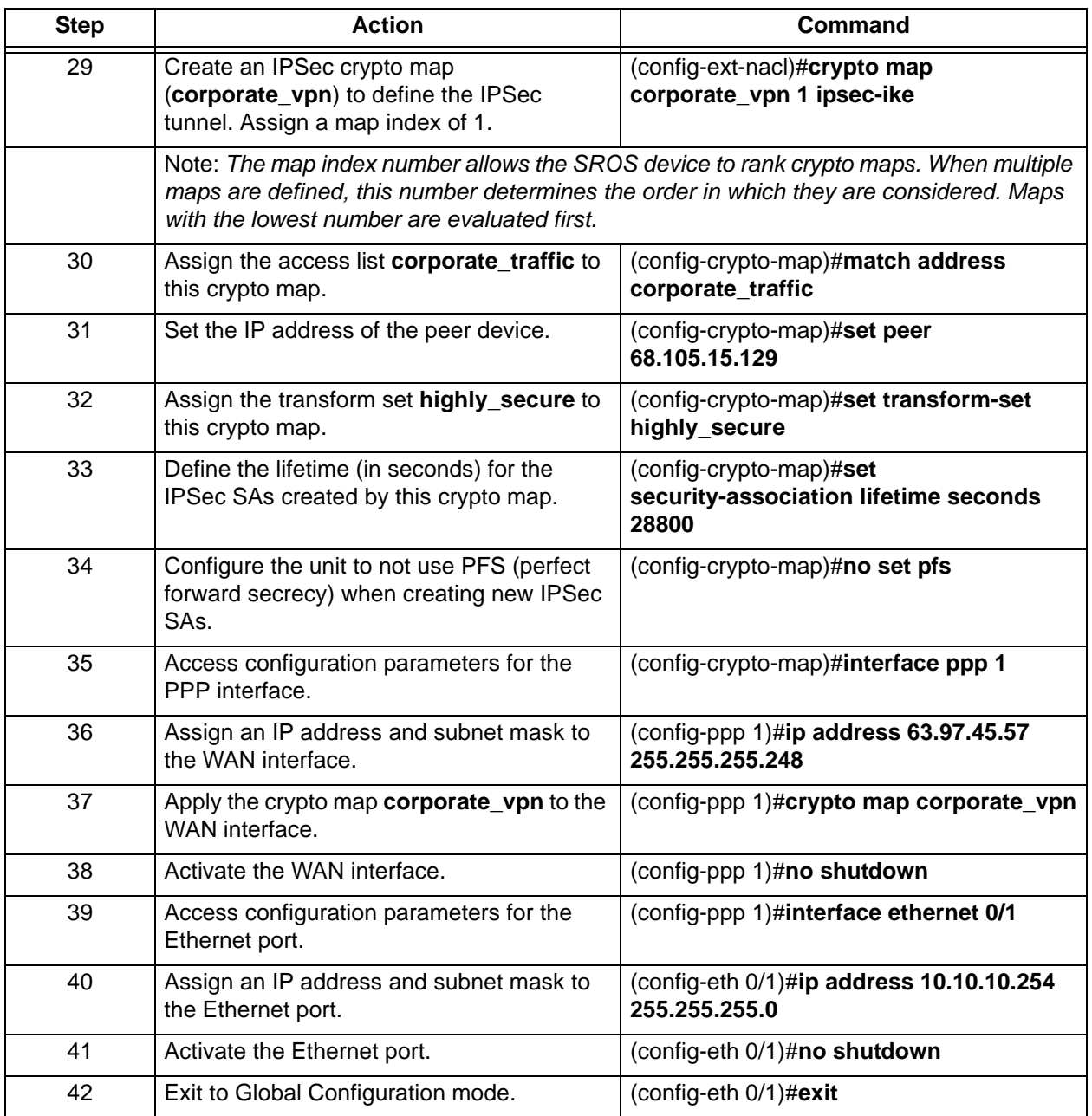

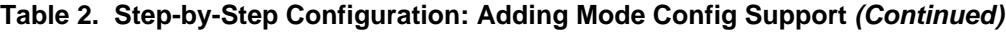

#### <span id="page-10-0"></span>**Sample Script**

! Enter the Configure Terminal Mode enable configure terminal

! Turn on VPN Support ip crypto

! By default, the local ID of the device will be the IPv4 address ! of the interface over which the IKE negotiation is occurring crypto ike local-id address

! Create a Client Configuration Pool with a name of vpn\_users ! Address Range: 10.30.10.1 10.30.10.12 ! DNS Primary Address: 10.30.10.250 ! DNS Secondary Address: 10.30.10.251 ! NBNS Primary Address: 10.30.10.253 ! NBNS Secondary Address: 10.30.10.254 crypto ike client configuration pool vpn\_users ip-range 10.30.10.1 10.30.10.12 dns-server 10.30.10.250 10.30.10.251 netbios-name-server 10.30.10.253 10.30.10.254 ! Create an IKE policy with priority of 10 ! Mode: main ! local ID: Do NOT override the system local-id policy ! Peer: 68.105.15.129 ! Can Initiate or Respond to IKE negotiation ! Set the client configuration pool to vpn\_users ! One attribute configured - Number: 10 ! Encryption Algorithm: 3DES ! Hash Algorithm: SHA1 ! Authentication Type: Preshared Keys ! Group: Diffie-Hellman Group 1 ! IKE SA Lifetime: 86400 seconds crypto ike policy 10 no local-id peer 68.105.15.129 initiate main respond main client configuration pool vpn\_users attribute 10 encryption 3des hash sha

 authentication pre-share group 1 lifetime 86400

! Define the remote-id and preshared key for peer 68.105.15.129 crypto ike remote-id address 68.105.15.129 preshared-key mysecret123

! Define the transform-set to be used to secure data transmitted ! and received over the IPSec tunnel crypto ipsec transform-set highly\_secure esp-3des esp-sha-hmac mode tunnel

! Specify the traffic to be sent over the VPN tunnel. ! With respect to this unit, that traffic would be anything with ! a source IP of our LAN network (10.10.10.0) and a destination ! IP of the Peer Private network (10.10.20.0). ! All other traffic will not be allowed over the tunnel. ip access-list extended corporate\_traffic permit ip 10.10.10.0 0.0.0.255 any log deny ip any any ! Create an IPSec Crypto Map to define the IPSec tunnel ! Crypto Map Name: corporate\_vpn ! Crypto Map Index: 1 ! Select VPN tunnel traffic using named ACL "corporate traffic" ! Peer: 68.105.15.129 ! Use the encryption and authentication transform-set as specified ! in "highly\_secure" ! IPSec Lifetime: 8000 Kbytes or 28800 seconds, whichever comes first ! Do not use Perfect Forward Secrecy when creating new IPSec SAs crypto map corporate\_vpn 1 ipsec-ike match address corporate\_traffic set peer 68.105.15.129 set transform-set highly\_secure set security-association lifetime seconds 28800 no set pfs ! Configure the public interface (ppp 1) ! Apply the specified crypto map to our public interface, interface ppp 1 ip address 63.97.45.57 255.255.255.248 crypto map corporate\_vpn

no shutdown

! Configure the private interface (ethernet 0/1) interface ethernet 0/1 ip address 10.10.10.254 255.255.255.0 no shutdown

## <span id="page-12-0"></span>**Verifying Your Configuration Using Show Commands**

Use the following SROS **show** commands to display information regarding your configuration. Enter **show** commands at any prompt using the **do** command.

For example: (config-eth 0/1)#**do show access-list**

| <b>Command</b>       | <b>Description</b>                                                                                                    | <b>Sample Output</b>                                                                                                    |
|----------------------|----------------------------------------------------------------------------------------------------|----------------------------------------------------------------------------------------------------|
| show access-lists    | Displays all configured access lists in the<br>system (or a specific list).                                                                                                    | #show access-lists<br>Standard access list MatchAll<br>permit host 10.3.50.6 (0 matches)<br>permit 10.200.5.0 wildcard bits<br>0.0.0.255 (0 matches)<br><b>Extended access list UnTrusted</b><br>deny icmp 10.5.60.0 wildcard bits<br>0.0.0.255 any source-quench (0<br>matches)<br>deny tcp any any (0 matches) |
| show crypto ike      | Displays information regarding the IKE<br>configuration.<br>Variations of this command include the<br>following:<br>show crypto ike client configuration pool<br>show crypto ike client configuration pool<br><poolname><br/>show crypto ike policy<br/>show crypto ike policy <policy priority=""><br/>show crypto ike remote-id <remote-id><br/>show crypto ike sa</remote-id></policy></poolname>      | #show crypto ike policy<br>Crypto IKE Policy 100<br>Main mode<br>Using System Local ID Address<br>Peers:<br>63.105.15.129<br>initiate main<br>respond anymode<br>Attributes:10<br>Encryption: 3DES<br>Hash: SHA<br>Authentication: Pre-share<br>Group: 1<br>Lifetime: 900 seconds                                |
| show crypto<br>ipsec | Displays information regarding the IPSec<br>configuration.<br>Variations of this command include the<br>following:<br>show crypto ipsec sa<br>show crypto ipsec sa address <ip address=""><br/>show crypto ipsec sa map <mapname><br/>show crypto ipsec transform-set<br/>show crypto ipsec transform-set<br/><setname></setname></mapname></ip>                                                          | #show crypto ipsec transform-set<br>Transform Set "MySet"<br>ah-md5-hmac<br>mode tunnel<br><b>Transform Set "Set1"</b><br>esp-3des esp-sha-hmac<br>mode tunnel<br>Transform Set "esp-des"<br>esp-des<br>mode tunnel                                                                                              |
| show crypto map      | Displays information regarding crypto map<br>settings.<br>Variations of this command include the<br>following:<br>show crypto map<br>show crypto map interface ethernet <#/#><br>show crypto map interface frame-relay <#><br>show crypto map interface loopback <#><br>show crypto map interface ppp <#><br>show crypto map <map name=""><br/>show crypto map <map name=""> <map #=""></map></map></map> | #show crypto map testMap<br>Crypto Map "testMap" 10 ipsec-ike<br><b>Extended IP access list NewList</b><br>Peers:63.97.45.57<br>Transform sets:esp-des<br>Security-association lifetimes:<br>0 kilobytes<br>86400 seconds<br>No PFS group configured<br>Interfaces using crypto map testMap:<br>eth 0/1          |

**Table 3. Show Commands**

Copyright 2005 Hewlett-Packard Development Company, LP. The information contained herein is subject to change without notice.